# Language Cert

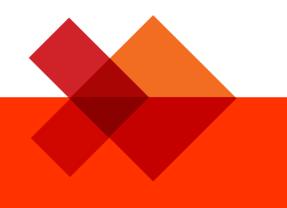

Candidate Registration Instructions -Using an Exam Code/Voucher

LanguageCert International ESOL LanguageCert Test of English LanguageCert USAL esPro LanguageCert Test of Classical Greek

February 2022

ver2.0

Public

1. Create your LanguageCert Account (If you already have an account skip to step 3.)

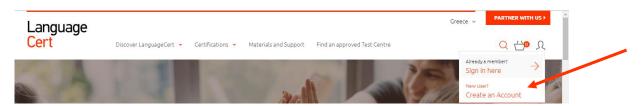

2. Fill in the required information

|                                                                                                    | NEW CANDIDATE?<br>SIGN UP WITH | ,                                                                                                    |
|----------------------------------------------------------------------------------------------------|--------------------------------|----------------------------------------------------------------------------------------------------|
| CANDIDATE'S SOCIAL MEDIA<br>ACCOUNT                                                                                                    |                                | CANDIDATE'S EMAIL ADDRESS                                                                                                    |
|                                                                                                    |                                | Is the Candidate under 16 years old?                                                                                                    |
| f Continue with Facebook                                                                                                    | _                              |                                                                                                    |
| in Login with Linkedin                                                                                                    |                                | + First / Middle Name(s) Thomas Jacob                                                                                                    |
| G Sign in with Google                                                                                                    |                                | + Last Name                                                                                                    |
|                                                                                                    |                                | Smith                                                                                                    |
| Signing up with social is super quick. No extra<br>passwords to remember - no brain fail. Don't<br>worry, we'd never share any of your data or post |                                | + Email address<br>example@example.com                                                                                                    |
| anything on your behalf.                                                                                                    |                                | + Country of residence                                                                                                    |
|                                                                                                    |                                | Select country 🗸 🗸                                                                                                    |
|                                                                                                    |                                | + Password                                                                                                    |
|                                                                                                    |                                | •                                                                                                    |
|                                                                                                    |                                | * I am over sixteen years old<br>If the candidate is under 16 years old, you have<br>to create an Under 16 Candidate account                                                                                                    |
|                                                                                                    |                                | lagree to receive news and offers                                                                                                    |
|                                                                                                    |                                | I agree to PeopleCert's Terms of Use and     Privacy Policy                                                                                                    |
|                                                                                                    |                                | NIOL                                                                                                    |
|                                                                                                    |                                | By clicking JOIN you confirm that you have<br>read and agreed with PeopleCert's Terms of<br>Use & Privacy Policy. LanguageCert<br>(PeopleCert Qualifications Ltd), member of<br>PeopleCert Group, uses PeopleCert's state-of-<br>the-art and innovative administration<br>technologies and systems. |

### Important Note – Candidates below the age of 16

Legal Guardian's full contact information and consent are required. Consent will allow the Candidate to access the full range of services offered by LanguageCert and PeopleCert. Legal Guardian must be present on the day of the exam, during the on-boarding process, and must provide their consent for the exam to be recorded, as per LanguageCert Privacy Policy and Terms of Use.

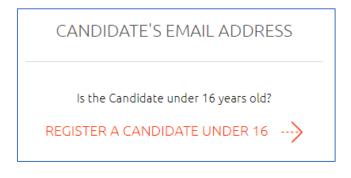

3. Once you create your Account, <u>Sign in</u> to your Account using your credentials.

| anguage<br>Cert | Greece 🗸 PARTNER WITH US >                                 |                                                                     |  |  |  |  |
|-----------------|------------------------------------------------------------|---------------------------------------------------------------------|--|--|--|--|
| ert             | Discover LanguageCert 🔹 Certifications 🔹 Materials and Sup | port Find an approved Test Centre Q 台 A                             |  |  |  |  |
| A               |                                                            | Already a member?<br>Sign in here<br>New User?<br>Create an Account |  |  |  |  |
|                 |                                                            |                                                                     |  |  |  |  |
|                 |                                                            | EGISTERED?                                                          |  |  |  |  |
|                 | CANDIDATE'S SOCIAL MEDIA<br>ACCOUNT                        | CANDIDATE'S EMAIL ADDRESS                                           |  |  |  |  |
|                 |                                                            | E-mail                                                              |  |  |  |  |
|                 | f Continue with Facebook                                   |                                                                     |  |  |  |  |
|                 |                                                            | Password                                                            |  |  |  |  |
|                 | in Login with Linkedin                                     | •                                                                   |  |  |  |  |
|                 | G Sign in with Google                                      | LOGIN                                                               |  |  |  |  |
|                 |                                                            | Forgot Password?                                                    |  |  |  |  |
|                 |                                                            | Not a member yet? Sign up here                                      |  |  |  |  |

## 4. Insert your Exam Code and click Confirm

| Language<br><mark>Cert</mark> | UK Visa SELT                                                | Exams 👻         | Language Exams 💙                | Exam Types 💙          | Preparation 👻   | Results 👻 🖌    | EN<br>About Us 🗸<br>Q | <ul> <li>Greece</li> <li>Partners </li> <li>O</li> </ul> |  |
|-------------------------------|-------------------------------------------------------------|-----------------|---------------------------------|-----------------------|-----------------|----------------|-----------------------|----------------------------------------------------------|--|
|                               | Welcome, First Name - Last Name<br>Register for your exam   |                 |                                 |                       |                 |                |                       |                                                          |  |
|                               | Enter your peoplecert code from your training organisation: |                 |                                 | isation: Code         | Code CONFIRM    |                |                       |                                                          |  |
|                               | Overview                                                    | Ω<br>My profile | (A)<br>Certifications & Members | (d)<br>ships My badge | es Exam history | Purchase histo | ry                    |                                                          |  |

## 5. Complete your profile

| First / Middle Name(s) (Latin characters) |        | * Last Name (Latin characters) |   |
|-------------------------------------------|--------|--------------------------------|---|
| First / Middle Name(s) (Native)           |        | * Last Name (Native)           |   |
|                                           |        |                                |   |
| Birth date                                |        | * Native Language              |   |
|                                           |        | Please select                  | ~ |
| Gender                                    |        | * Address                      |   |
| Please select                             | $\sim$ |                                |   |
| Mobile Phone                              |        | * City                         |   |
|                                           |        |                                |   |
| Postal Code                               |        |                                |   |
| Please select                             | ~      |                                |   |

6. Fill in your Exam Information and then click *Confirm My Exam*. Fields marked with an asterisk are mandatory.

|                                                     | Additional data r                             | needed for registration                                                        |
|-----------------------------------------------------|-----------------------------------------------|--------------------------------------------------------------------------------|
|                                                     |                                               | nation below is correct, complete the<br>d click on Confirm my Exam            |
|                                                     |                                               |                                                                                |
| CANDIDATE INFORMATION                               |                                               | EXAM INFORMATION                                                               |
| First / Middle Name(s) (Latin<br>characters)        | First / Middle Name(s) (Native)<br>First Name | * Exam Location * Exam Postal Address                                          |
| First Name<br>Surname (Latin characters)<br>Surname | Surname (Native)<br>Surname                   | * Exam Country Trainer                                                         |
| Product                                             | * Exam Language<br>English V                  | Please select     Select       Additional recipients email addresses           |
| Test Center                                         | Voucher Category                              |                                                                                |
| Expiration Date                                     |                                               |                                                                                |
|                                                     |                                               |                                                                                |
|                                                     |                                               | * obligatory fields                                                            |
|                                                     |                                               | * Rescheduling an exam up to 48 hours before its start time is free. Read more |
|                                                     |                                               |                                                                                |
|                                                     | CON                                           | FIRM MY EXAM                                                                   |

7. Select the date and time for your exam & click Add Selected Slot to Basket

|   |                          | PLEASE PIC                    | K YOUR EXA                        | AM SLOT!                    |            |            |               |  |
|---|--------------------------|-------------------------------|-----------------------------------|-----------------------------|------------|------------|---------------|--|
|   |                          | Presenting time slots in      | (UTC+02:00) Athe                  | ens, Bucharest 🗸            |            |            |               |  |
|   | Make sure that the       | e correct timezone for your e | xam location is select            | ed on the above menu        |            |            |               |  |
|   | SET LANGUAGE PREFERENCES |                               |                                   |                             |            |            |               |  |
|   | Proctors's Language      | English Chines                | e Italian                         | Japanese Polish             | Spanish    |            |               |  |
| C | Fri 18 Feb               | Sat 19 Feb                    | Sun 20 Feb                        | Mon 21 Feb                  | Tue 22 Feb | Wed 23 Feb | $\rightarrow$ |  |
|   |                          | Thursda                       | Selected Date:<br>19, 17 February | 2022                        |            |            |               |  |
|   |                          | 00:00 - 07:59                 | 08:00 - 15:59                     | 16:00 - 23:59               |            |            |               |  |
|   |                          | Yo                            | ur exam will start at:            |                             |            |            |               |  |
|   |                          |                               |                                   | 0 16:40                     |            |            |               |  |
|   |                          |                               |                                   | 0 18:35                     | 18:45      |            |               |  |
|   |                          | 20:30 20:40                   | 20:5                              | 0 21:00                     | 21:10      |            |               |  |
|   | 21:20                    | 23:20 23:30                   | 23:4                              | 0 23:50                     |            |            |               |  |
|   |                          |                               | SUBMIT                            |                             |            |            |               |  |
|   | 1                        | Trouble finding a slot? Plea: | se contact us and we              | e will find a slot for you! |            |            |               |  |

© 2022 LanguageCert | All rights reserved LanguageCert is a business name of PeopleCert Qualifications Ltd, UK company number 09620926 Process: Manage and Support Exams ECS\_WI\_26-33 Candidate Registration Instructions - Using an Exam Code/Voucher ver2.0 | 22/02/2022

- 8. Expect to receive an automated email with your booking confirmation and instructions on how to run the exam.
- 9. Expect to receive an automated reminder email 24 hours before the exam.

LanguageCert is a business name of PeopleCert Qualifications Ltd, UK company number 09620926

#### Copyright © 2022 LanguageCert

All rights reserved. No part of this publication may be reproduced or transmitted in any form and by any means (electronic, photocopying, recording or otherwise) except as permitted in writing by LanguageCert. Enquiries for permission to reproduce, transmit or use for any purpose this material should be directed to LanguageCert.

#### DISCLAIMER

This publication is designed to provide helpful information to the reader. Although care has been taken by LanguageCert in the preparation of this publication, no representation or warranty (express or implied) is given by LanguageCert with respect as to the completeness, accuracy, reliability, suitability or availability of the information contained within it and neither shall LanguageCert be responsible or liable for any loss or damage whatsoever (including but not limited to, special, indirect, consequential) arising or resulting from information, instructions or advice contained within this publication.